## PART 1 Step-by-Step - Use MiRo simulator to output the range detected by the Sonar Range Sensor.

|   | Step                                               | Block                                         | Category                                                                                 | lmage                                                                                           |
|---|----------------------------------------------------|-----------------------------------------------|------------------------------------------------------------------------------------------|-------------------------------------------------------------------------------------------------|
| 1 | Add 1 x<br><b>Program</b><br><b>Start</b> block    | Program Start                                 | Setup                                                                                    | don Program Start                                                                               |
| 2 | Add 1 x Periodic Control Loop block                | Periodic Control Loop<br>do                   | Setup                                                                                    | Program Start Periodic Control Loop do                                                          |
| 3 | Add 1 x<br><b>Move</b><br><b>Forwards</b><br>block | Start Moving Forwards Slow                    | Simple Motion                                                                            | Program Start  Periodic Control Loop  do Start Moving Forwards Slow                             |
|   | Change speed from slow to fastest.                 |                                               |                                                                                          |                                                                                                 |
| 4 | Add 1 x<br><b>Set Item</b><br>block                | set item v to                                 | <b>V</b> ariables                                                                        | Program Start  Periodic Control Loop  do Start Moving Forwards Fastest  set item to             |
| 5 | Add 1 x<br>Sonar<br>Range<br>block                 | Sonar Range                                   | O(() Sensors                                                                             | Program Start Periodic Control Loop do Start Moving Forwards Fastest set item to Sonar Range    |
| 6 | Add 1 x<br><b>Run Code</b><br>block                | Run code #Enter your own python               | ⟨/⟩ Code                                                                                 | Program Start  Periodic Control Loop  do Start Moving Forwards Fastest  set item to Sonar Range |
|   | Change text to 'print (item)'                      |                                               |                                                                                          | Run code (print (item))                                                                         |
| 7 | Click <b>Simula</b>                                | ator Play                                     |                                                                                          | Simulator  Stop                                                                                 |
|   | Follow a Pro                                       | ogram                                         | User script log                                                                          |                                                                                                 |
|   | -                                                  | tom of screen shows                           | 1.0<br>1.0<br>1.0                                                                        |                                                                                                 |
|   |                                                    | g and the initial values range is output each | When the Sonar Range detects an object, observe how the sensor is now outputting a '1.0' |                                                                                                 |
|   | time MiRo m                                        | -                                             |                                                                                          |                                                                                                 |

## PART 2 Step-by-Step - Simulate MiRo to move around and stay within the area given.

|   | Step                                                                                                    | Block                       | Category          | Image                                                                                                    |
|---|----------------------------------------------------------------------------------------------------|-----------------------------|-------------------|----------------------------------------------------------------------------------------------------|
| 1 | Add 1 x<br>Program<br>Start block                                                                                                    | Program Start               | Setup             | don Program Start                                                                                                    |
| 2 | Add 1 x Periodic Control Loop block                                                                                                    | Periodic Control Loop<br>do | Setup             | Program Start  Periodic Control Loop  do                                                                                                    |
| 3 | Add 1 x Stop Turning block                                                                                                    | Stop Turning                | Simple Motion     | Program Start Periodic Control Loop do Stop Turning                                                                                                    |
| 4 | Add 1 x  Move  Forwards  block                                                                                                    | Start Moving Forwards Slow  | Simple Motion     | Program Start  Periodic Control Loop  do Stop Turning  Start Moving Forwards Fastest                                                                                                    |
|   | Change spe                                                                                                    | ed from slow to fastest.    |                   |                                                                                                    |
| 5 | Add 1 x<br>Look Up/<br>Down<br>block                                                                                                    | Look Up/Down Up             | Simple Motion     | Program Start  Periodic Control Loop  do Stop Turning  Start Moving Forwards Fastest  Look Up/Down Up T                                                                                                    |
| 6 | Add 1 x<br>Set Item<br>block                                                                                                    | set item v to               | <b>V</b> ariables | Program Start  Periodic Control Loop  do Stop Turning  Start Moving Forwards   Fastest   Fastest |
|   | Rename the variable to 'collision' by:  Click the arrow next to the word 'item'  Select 'rename variable'  Rename variable to: 'collision' |                             |                   | Look Up/Down Up set item to to the Rename variable                                                                                                    |
| 7 | Add 1 x<br>Sonar<br>Range<br>block                                                                                                    | Sonar Range                 | O(() Sensors      | Program Start  Periodic Control Loop  do Stop Turning  Start Moving Forwards Fastest  Look Up/Down Up   set collision to Sonar Range                                                                                                    |

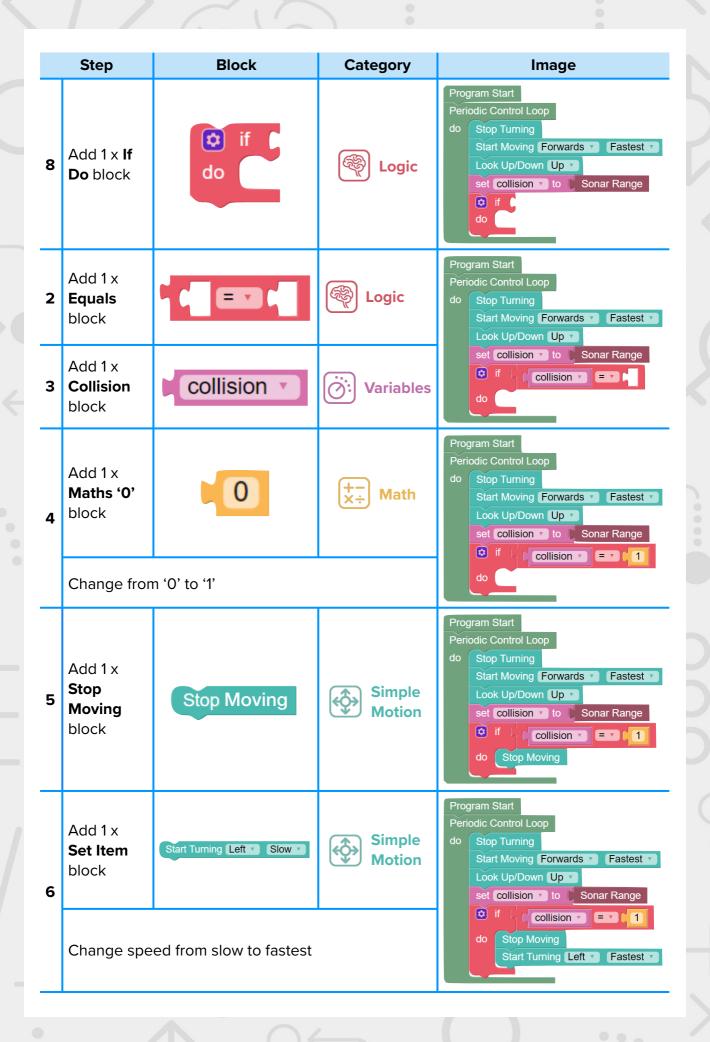

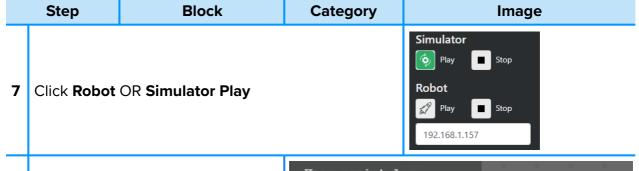

## Follow a Program

8 Script at bottom of screen shows code is ready and waiting for the 'clap'

User script log

[starting blockly script]

initialising ROS...

[blockly script ended]

The clap button or a physical clap will need to be heard by MiRo at the appropriate time for the program to proceed.

The script at the bottom will show the program has ended.

## **Extension**

Click the button above the block code with the word 'Blockly' on it and switch the screen to 'python'. Can you narrate anything that happens in the code?

```
Reset to Blockly Code Edit Code

1  # inports
2  inport time
3  inport miro2 as miro
4  # definitions
6  colliston = None
7  # control
11  time.sleep(1.0)
12  # control
14  # main loop
16  * while robot.ready():
17  robot.set_torn_speed(0.0)
18  robot.set_forward_speed(*0.4)
19  robot.set_forward_speed(*0.0)
20  colliston = 1:
21  robot.set_forward_speed(0.0)
22  robot.set_forward_speed(0.0)
23  robot.set_forward_speed(0.0)
24  robot.set_forward_speed(*150)
25  # exit
26  robot.exit()
```